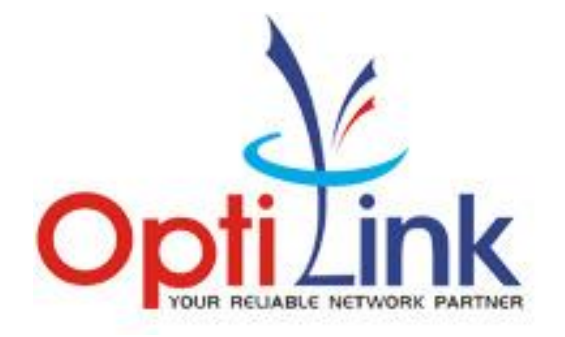

# **OPTILINK EPON OLT**

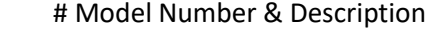

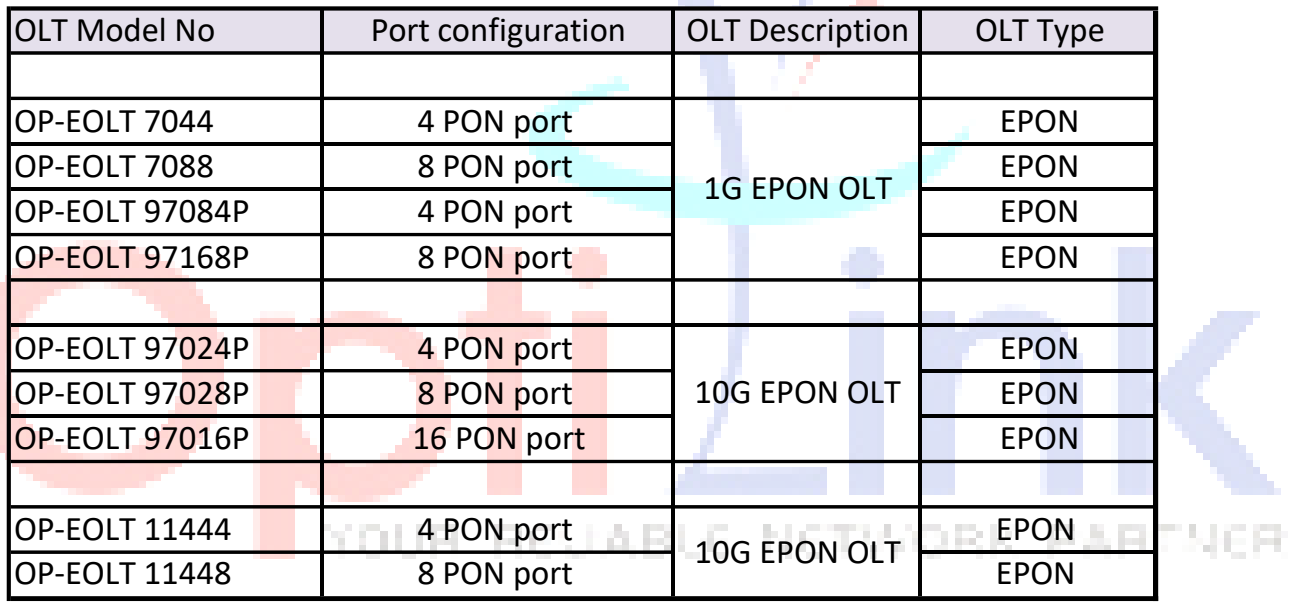

## **Contents**

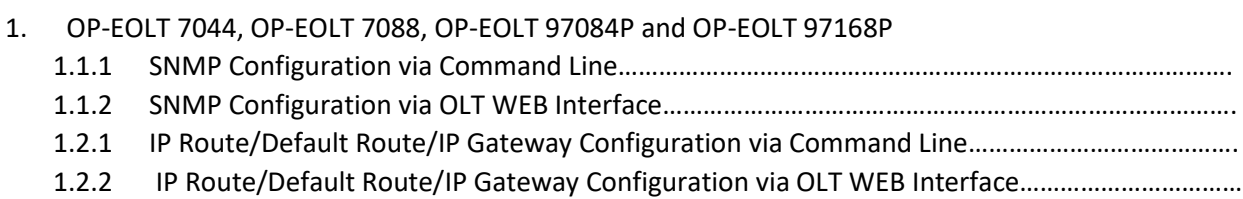

## 2. OP-EOLT 97024P, OP-EOLT 97028P and OP-EOLT 97016P

- 2.1.1 SNMP Configuration via Command Line……………………………………………………………………………….
- 2.1.2 SNMP Configuration via OLT WEB Interface………………………………………………………………………….
- 2.2.1 IP Route/Default Route/IP Gateway Configuration via Command Line………………………………….
- 2.2.2 IP Route/Default Route/IP Gateway Configuration via OLT WEB Interface..................................

#### 3. OP-EOLT 11444 and OP-EOLT 11448

- 3.1.1 SNMP Configuration via Command Line………………………………………………………………………………..
- 3.1.2 SNMP Configuration via OLT WEB Interface…………………………………………………………………………..
- 3.2.1 IP Route/Default Route/IP Gateway Configuration via Command Line…………………………………..
- 3.2.2 IP Route/Default Route/IP Gateway Configuration via OLT WEB Interface..................................

YOUR REJABLE NETWORK PARTNER

## 1. OP-EOLT 7044, OP-EOLT 7088, OP-EOLT 97084P and OP-EOLT 97168P

## 1.1.1. SNMP Configuration via Command Line

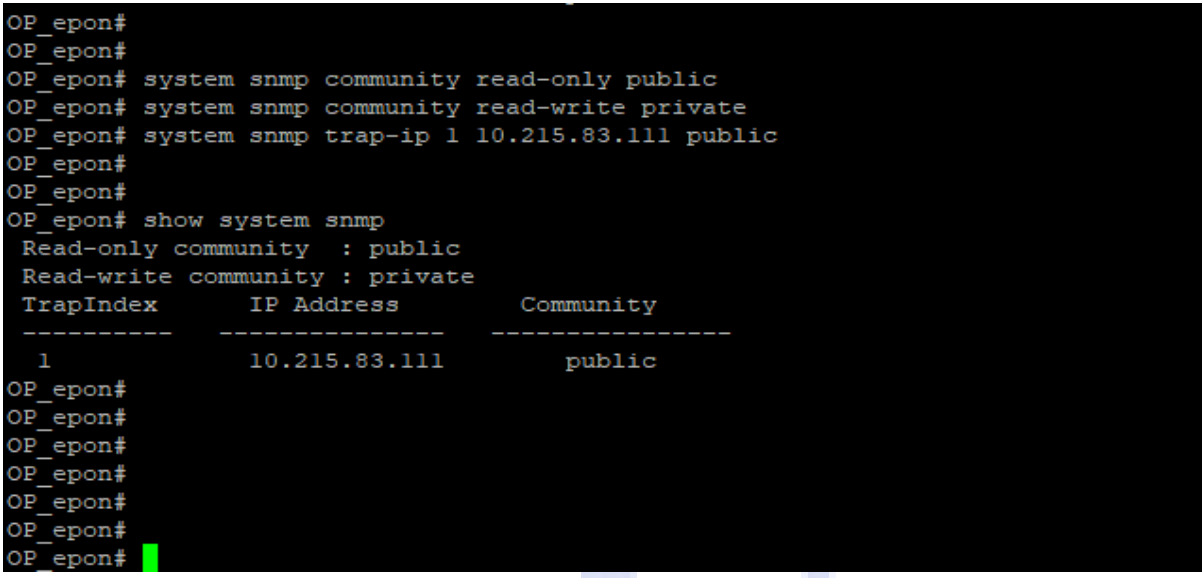

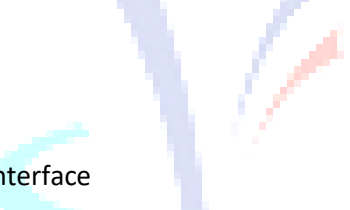

## 1.1.2 SNMP Configuration via OLT WEB Interface

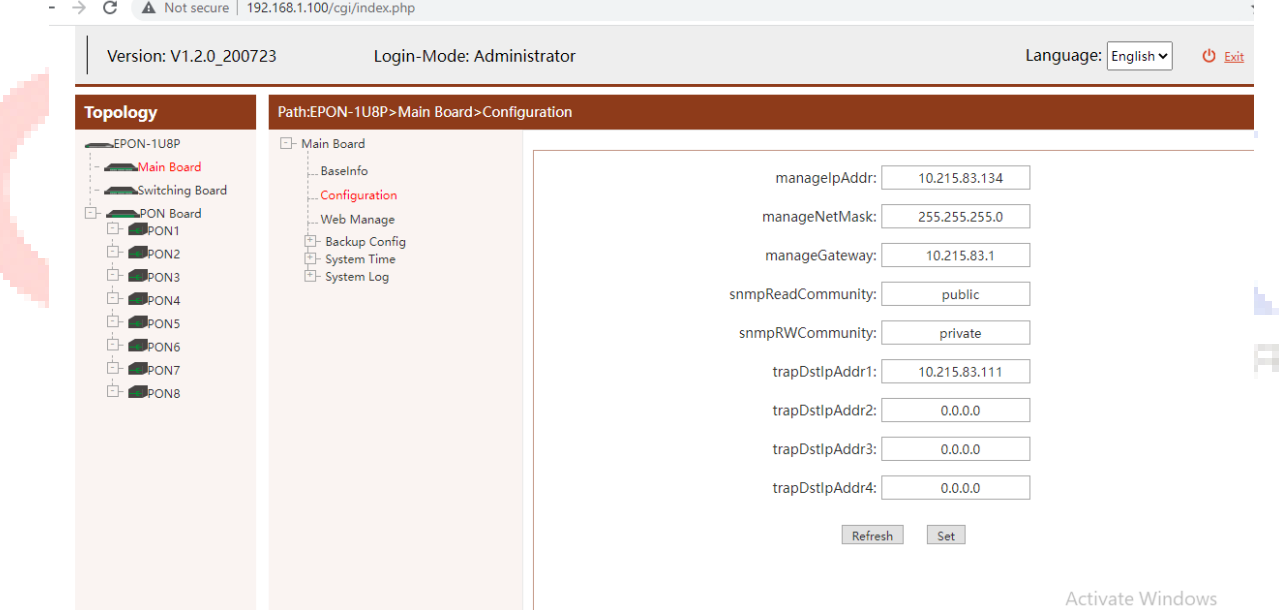

1.2.1 IP Route/Default Route/IP Gateway Configuration via Command Line

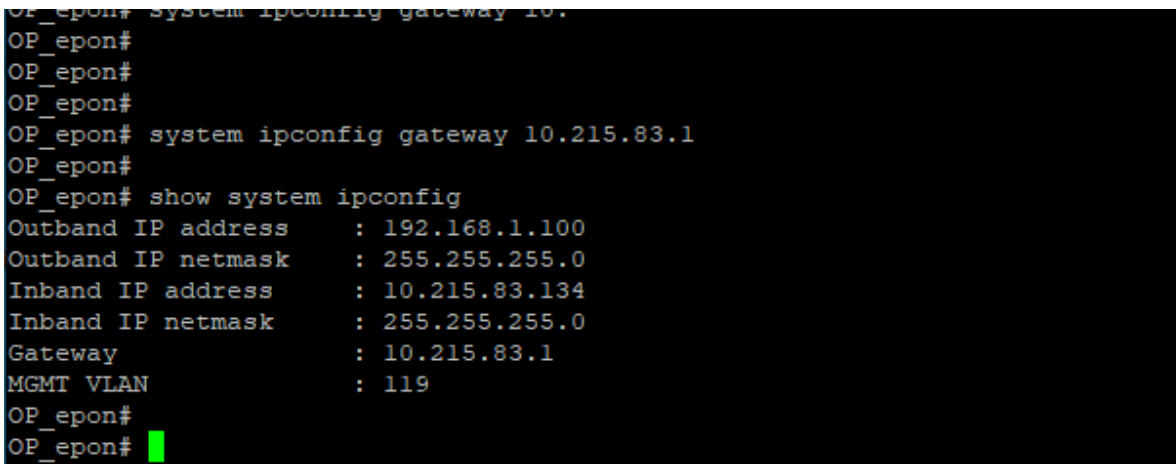

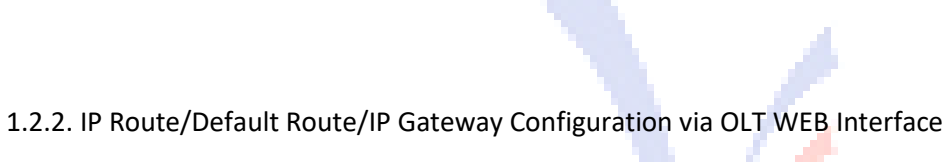

Æ

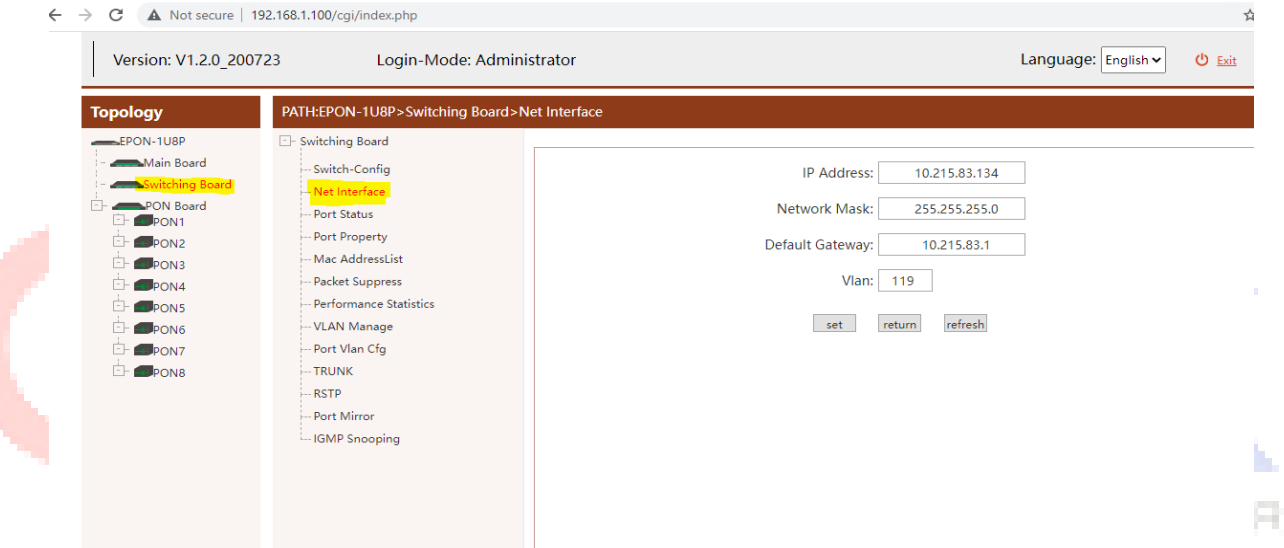

## 2. OP-EOLT 97024P, OP-EOLT 97028P and OP-EOLT 97016P

#### 2.1.1 SNMP Configuration via Command Line

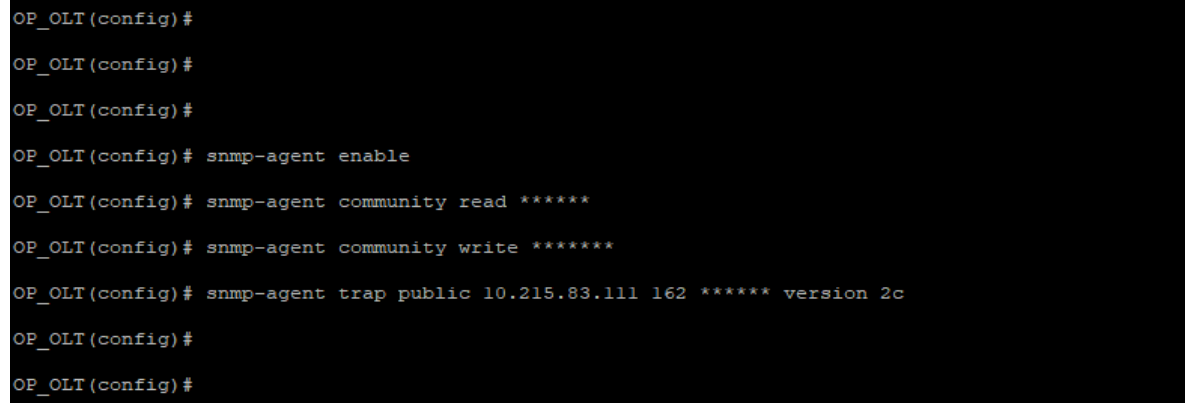

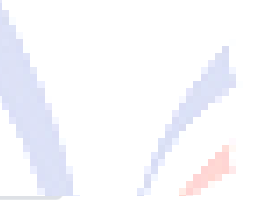

## 2.1.2 SNMP Configuration via OLT WEB Interface

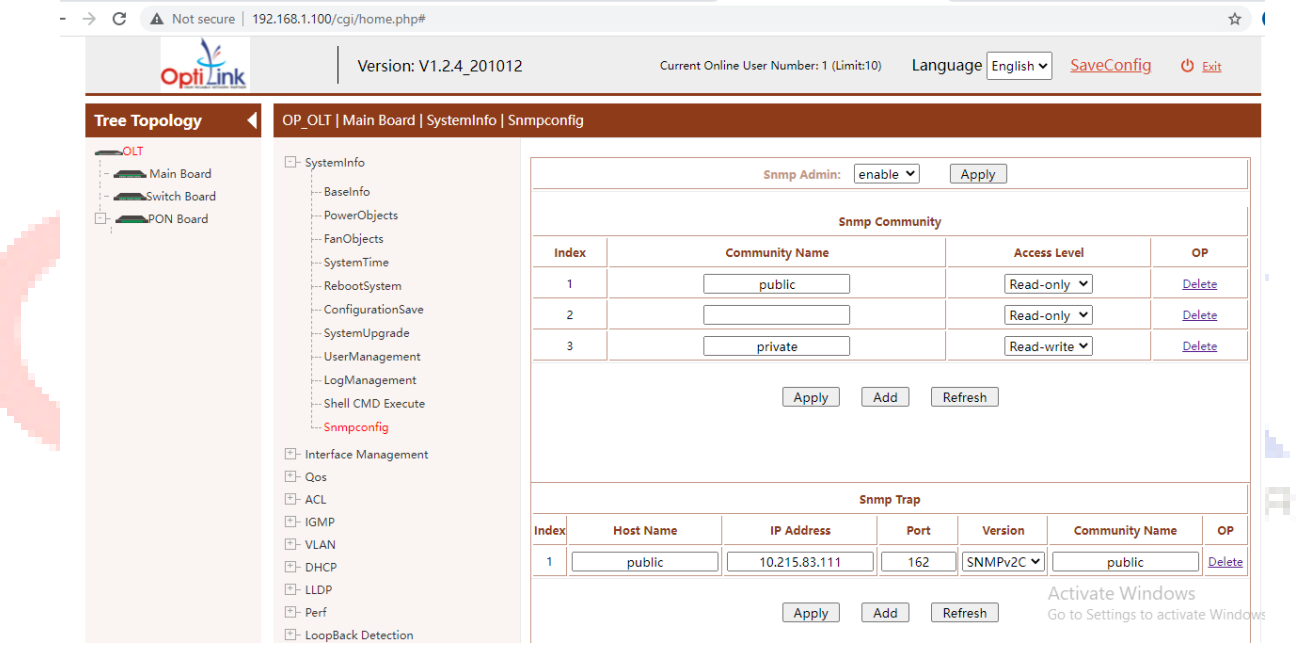

#### 2.2.1 IP Route/Default Route/IP Gateway Configuration via Command Line

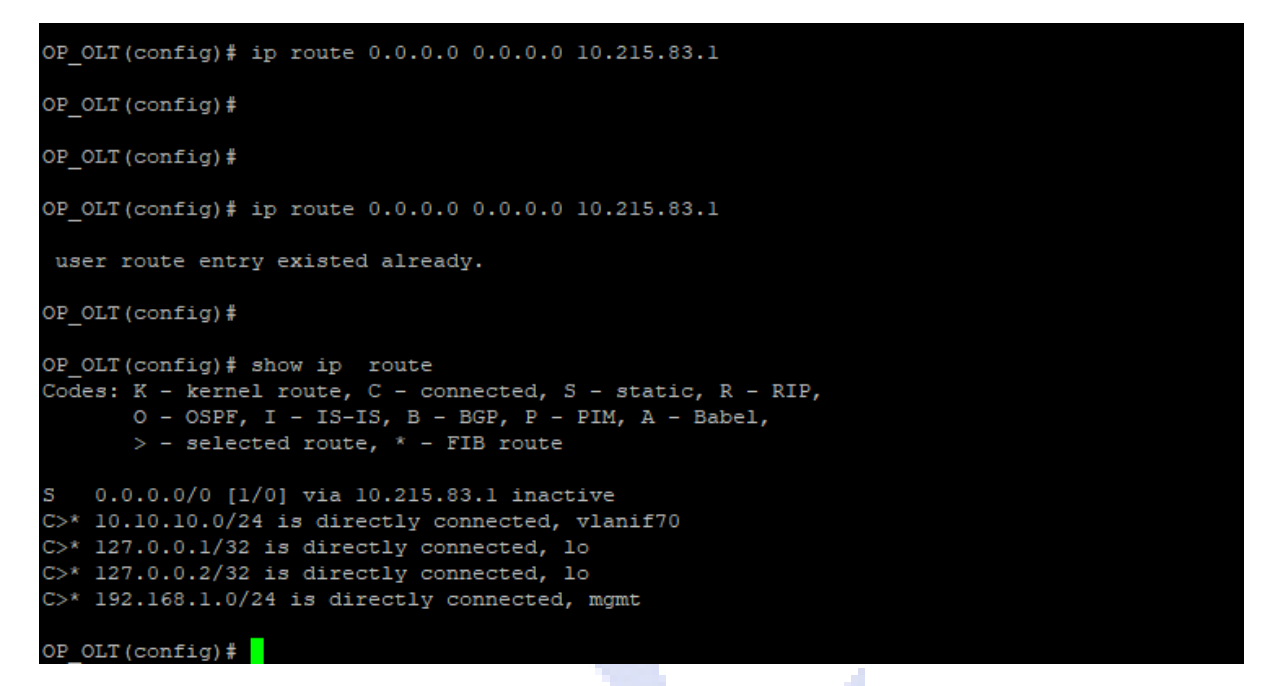

#### 2.2.2 IP Route/Default Route/IP Gateway Configuration via OLT WEB Interface

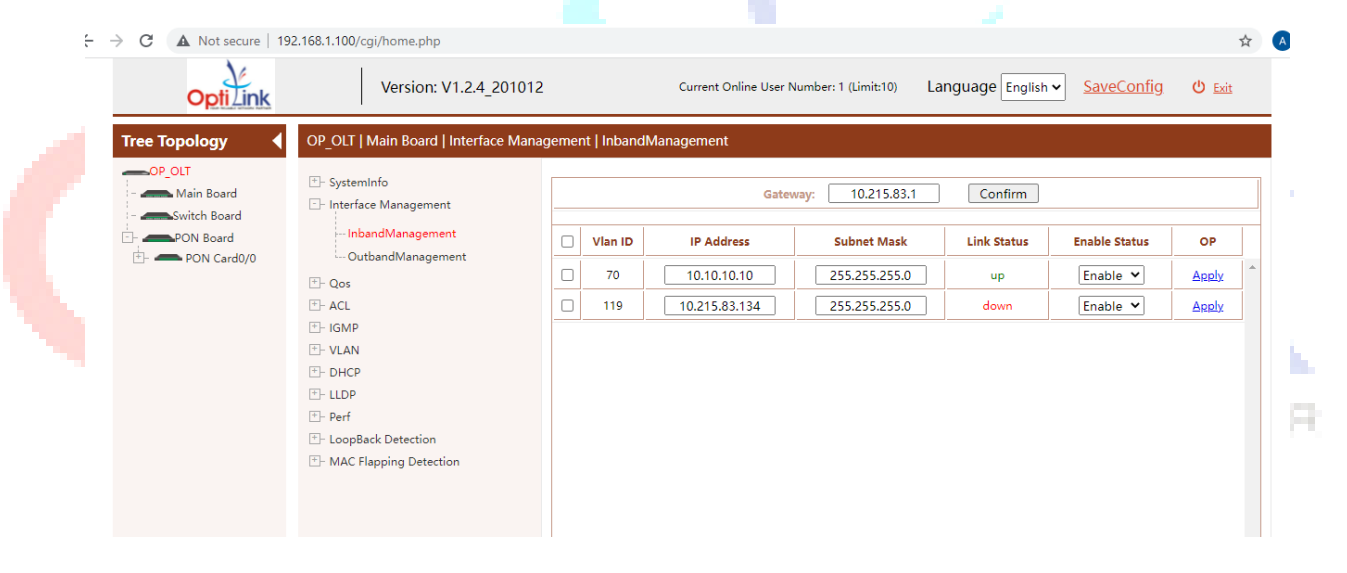

#### 3. OP-EOLT 11444 and OP-EOLT 11448

## 3.1.1 SNMP Configuration via Command Line

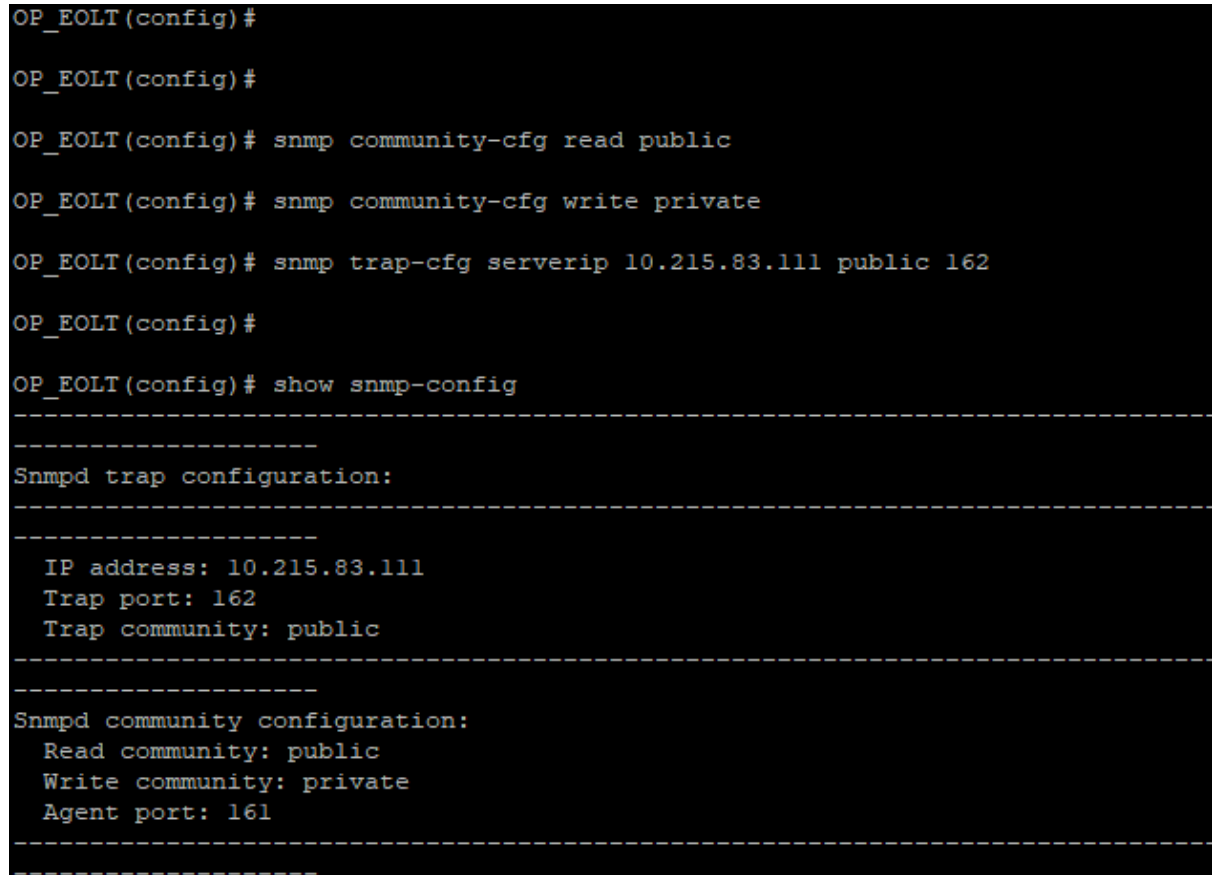

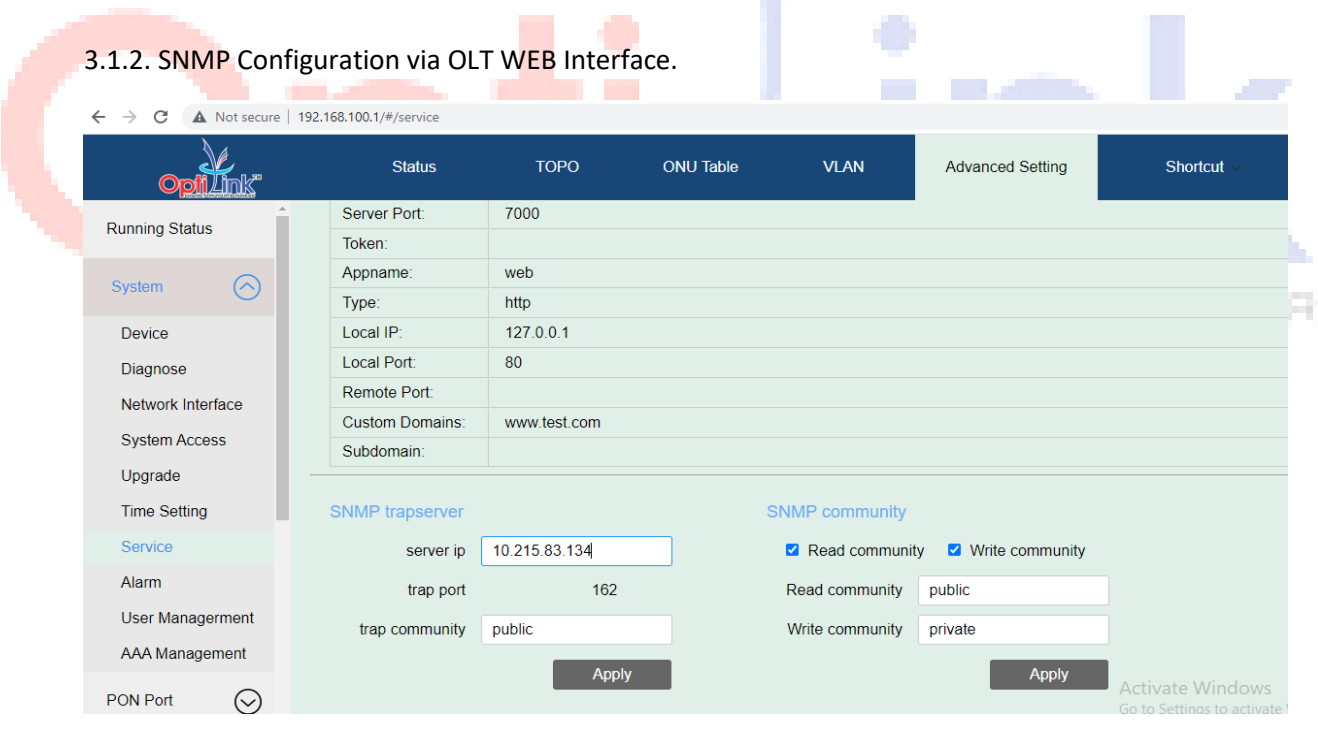

3.2.1. IP Route/Default Route/IP Gateway Configuration via Command Line

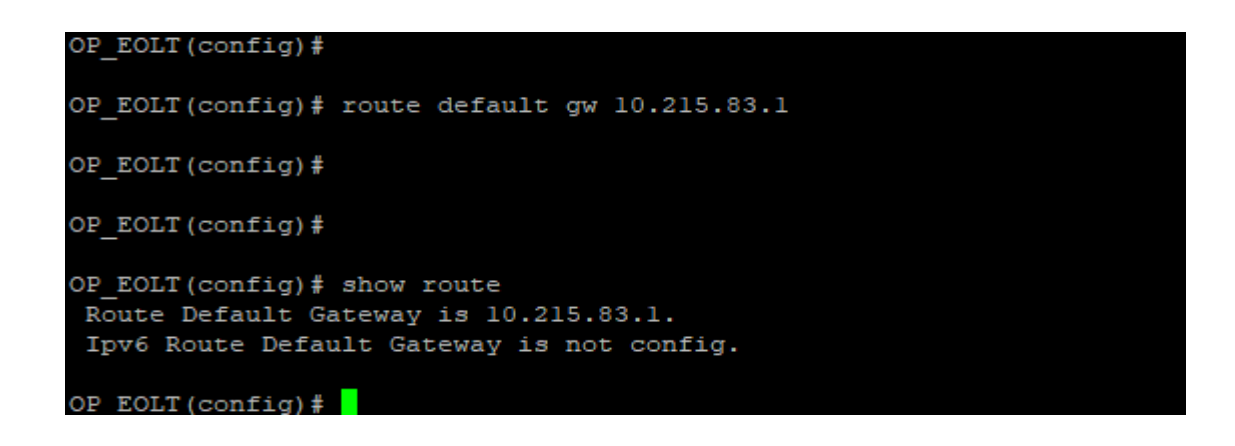

3.2.2. IP Route/Default Route/IP Gateway Configuration via OLT WEB Interface

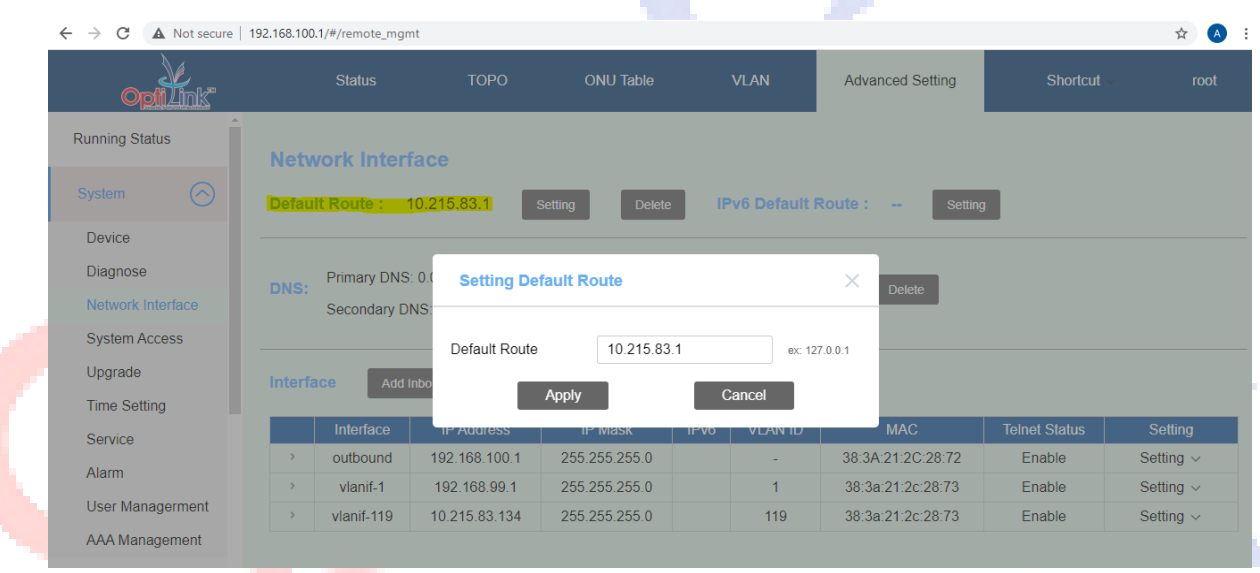

VOUR REJABLE NETWORK PARTNER

A

For Technical Support: ✓ Mail us on : [support@optilinknetwork.com](mailto:support@optilinknetwork.com) ✓ Call us on : +91-7666301000

Thank You